## **3.9 Pilih Lokasi Test SKB**

Untuk memilih lokasi tes SKB, maka peserta dapat masuk ke menu Resume

## Pendaftaran.

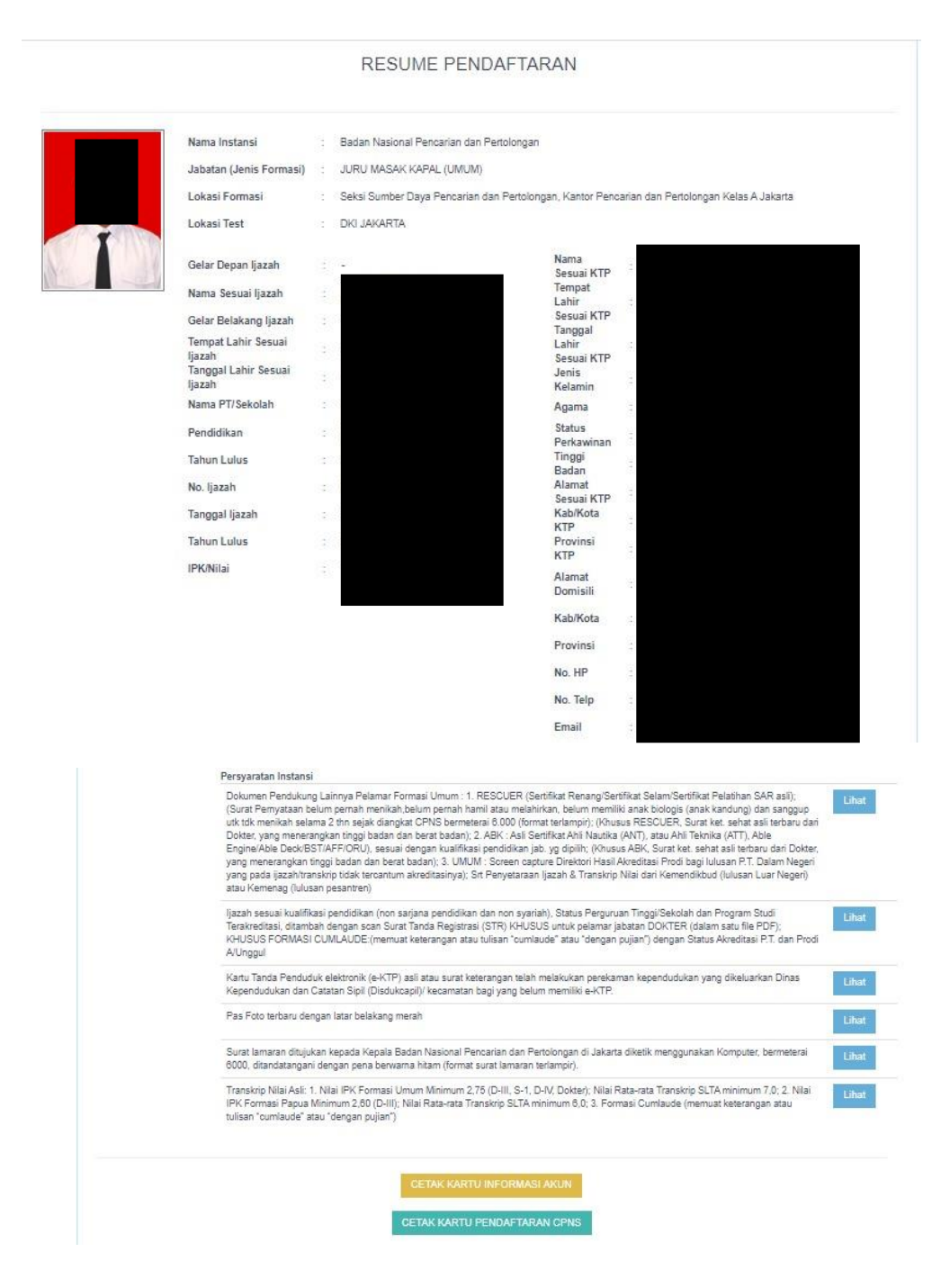

Tanggal pemilihan lokasi tes SKB terdiri atas 2 bagian :

- Jika peserta memilih lokasi tes mulai dari tanggal 1 Agustus 2020 7 Agustus 2020 23.59; maka peserta dapat mengubah pilihan lokasi ujian sebanyak 3 kali.
- Jika peserta memilih lokasi tes mulai dari tanggal 8 Agustus; maka peserta hanya dapat memilih lokasi tes SKB sebanyak 1 kali

Setelah memilih lokasi tes, maka peserta dapat melakukan pencetakan kartu ujian SKB mulai tanggal 8 Agustus 2020

## Memilih Lokasi Tes mulai tanggal 1 Agustus 2020 – 7 Agustus 2020 23:59

Jika peserta tes dinyatakan lulus SKD, maka peserta dapat melihat informasi lebih

klik ini

lanjut terkait pengumuman instansi masing-masing dengan memilih tombol

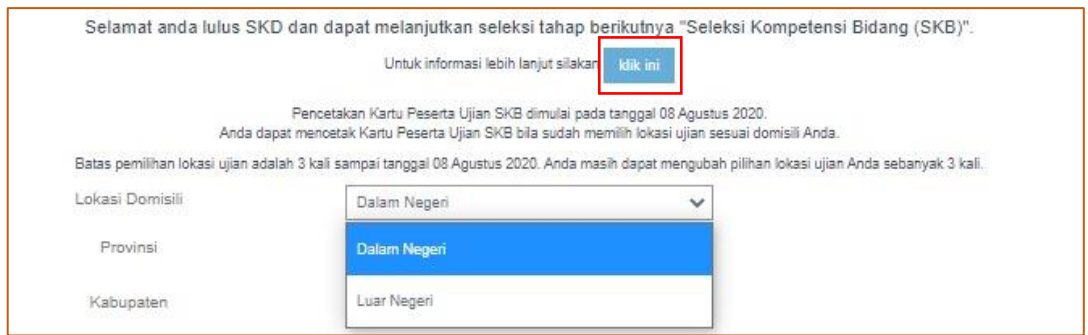

Kemudian, peserta tes dapat mengisi Lokasi Domisili berdasarkan lokasi keberadaan saat ini, dibagi menjadi 2 yaitu Dalam Negeri dan Luar Negeri.

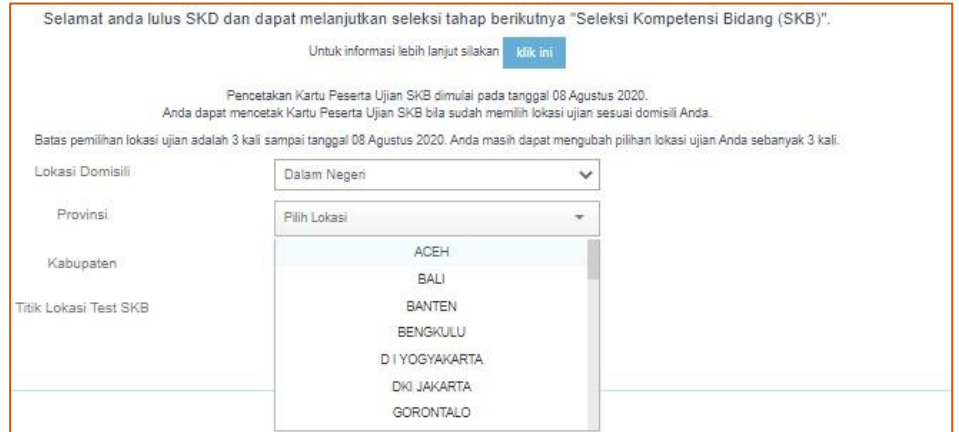

Jika memilih Dalam Negeri, maka pada isian Provinsi peserta dapat memilih Provinsi sesuai dengan lokasi menetap saat ini.

## **SSCASN 2019** Buku Petunjuk Pendaftar | versi 01

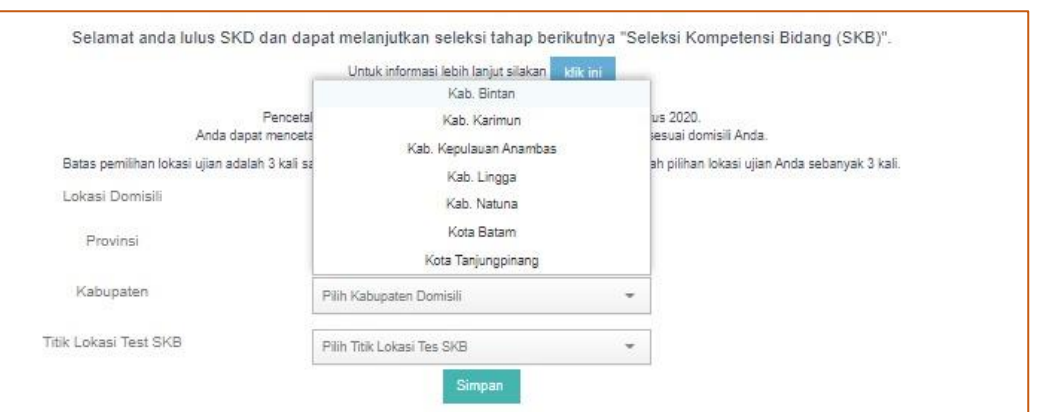

Kemudian, pada isian Kabupaten/Kota, peserta dapat memilih Kabupaten ataupun Kota tempat akan dilakukannya tes SKB.

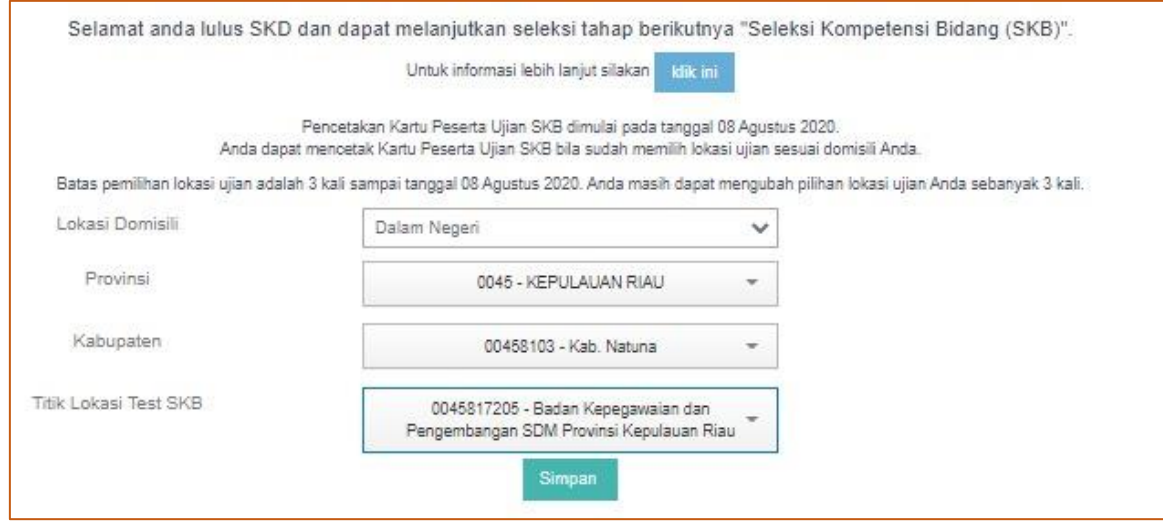

Untuk pengisian Titik Lokasi Test SKB, maka peserta dapat memilih titik lokasi test yang tersedia pada Kabupaten/Kota tempat akan dilaksanakannya tes SKB. Setelah memilih titik lokasi tes SKB dan sudah yakin, maka peserta dapat memilih tombol

Simpan

.

Jika terdapat kekeliruan dalam pemilihan lokasi test dan kondisi sudah disimpan, maka peserta masih bisa mengubah titik lokasi tes, namun tersisa 2 (dua) kali kesempatan lagi.

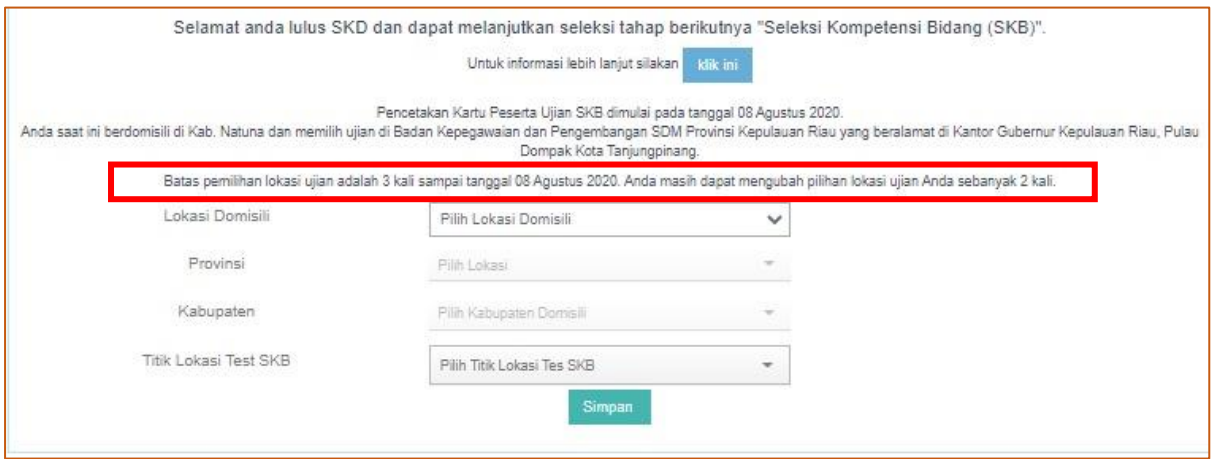

Pada gambar diatas, dapat dilihat bahwa peserta masih dapat mengubah lokasi tes dengan 2 kali kesempatan lagi.

Peserta juga dapat memilih lokasi domisili Luar Negeri dan memilih lokasi Tes Luar Negeri yaitu pilihan Negara dan memilih Titik Lokasi Tes SKB sesuai dengan titik lokasi yang tersedia.

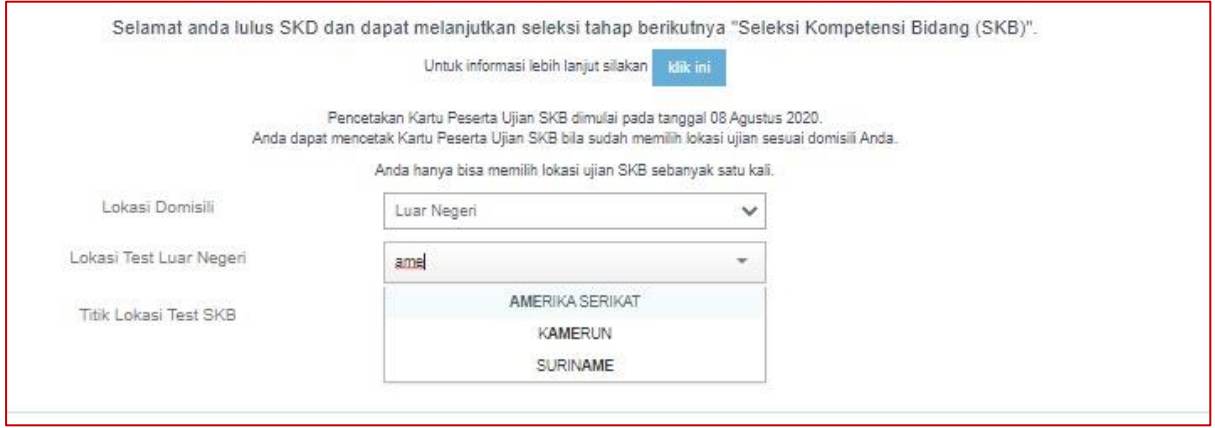